# **LINEE GUIDA PER LA COMPILAZIONE DELLA DOMANDA DI PARTECIPAZIONE ALLA PROCEDURA DI SELEZIONE ERASMUS STA UNIBA SULLA PIATTAFORMA "PICA"**

La domanda di partecipazione dovrà essere presentata, per via telematica, utilizzando l'applicazione informatica dedicata alla pagina <https://pica.cineca.it/uniba/2022-erasmus-sta/> unitamente al Mobility Agreement "Staff Mobility for Teaching", debitamente firmato dal candidato e dall'Istituzione ospitante e alla fotocopia del documento d'identità in corso di validità.

L'applicazione informatica, richiede necessariamente il possesso di un indirizzo di posta elettronica o di un account SPID, indispensabile per poter effettuare l'auto registrazione al sistema.

Il candidato dovrà inserire tutti i dati richiesti per la produzione della domanda ed allegare i documenti in formato elettronico PDF. La domanda di partecipazione dovrà essere compilata in tutte le sue parti, secondo quanto indicato nella procedura telematica.

Non saranno prese in considerazione le domande la cui documentazione risulterà incompleta.

Ad ogni domanda verrà attribuito un numero identificativo. Allo scadere del termine utile per la presentazione, il sistema non permetterà più l'accesso e l'invio del modulo elettronico. Non sono ammesse altre forme di invio delle domande o di documentazione utile per la partecipazione alla procedura.

Nel caso di accesso alla piattaforma a mezzo SPID, la procedura non richiederà la sottoscrizione; in tutti gli altri casi la domanda dovrà essere sottoscritta:

- mediante firma digitale, utilizzando smart card, token USB o firma remota, che consentiranno al titolare di sottoscrivere documenti generici utilizzando un software di firma su PC oppure un portale web per la Firma Remota resi disponibili dal Certificatore. Chi dispone di una smart card o di un token USB di Firma Digitale potrà verificarne la compatibilità con il sistema di Firma Digitale integrato nel sistema server. In caso di esito positivo il titolare potrà sottoscrivere la domanda direttamente sul server (es. con firma);

- chi non dispone di dispositivi di firma digitale compatibili o i Titolari di Firme Digitali Remote che hanno accesso a un portale per la sottoscrizione di documenti generici, dovranno salvare sul proprio PC il file PDF generato dal sistema e, senza in alcun modo modificarlo, firmarlo digitalmente in formato CAdES: verrà generato un file con estensione.p7m che dovrà essere nuovamente caricato sul sistema. Qualsiasi modifica apportata al file prima dell'apposizione della Firma Digitale impedirà la verifica automatica della corrispondenza fra il contenuto di tale documento e l'originale e ciò comporterà l'esclusione della domanda;

- in caso di impossibilità di utilizzo di una delle opzioni sopra riportate il candidato dovrà salvare sul proprio PC, il file PDF generato dal sistema e, senza in alcun modo modificarlo, stamparlo e apporre la firma autografa completa sull'ultima pagina dello stampato. Tale documento completo dovrà essere prodotto in PDF via scansione e il file così ottenuto dovrà essere caricato sul sistema.

Tutti i candidati sono ammessi con riserva; successivamente, l'Università degli Studi di Bari Aldo Moro provvederà ad escludere i candidati non in possesso dei titoli di ammissione previsti dal bando.

L'Università degli Studi di Bari Aldo Moro non assume alcuna responsabilità per la dispersione di comunicazioni dipendente da inesatta indicazione del recapito da parte del concorrente o da mancata o tardiva comunicazione del cambiamento dell'indirizzo indicato nella richiesta, né per eventuali disguidi postali o telegrafici o comunque imputabili a fatto di terzi, a caso fortuito o forza maggiore.

Una volta presentata la domanda e ricevuta la mail di conferma, non sarà più possibile effettuare modifiche; tuttavia, il candidato potrà ritirare la domanda cliccando nella pagina iniziale (cruscotto) il tasto "Ritira" compilando l'apposito form; se il bando non è ancora scaduto, sarà possibile presentare una nuova domanda.

La procedura informatica potrebbe subire momentanee sospensioni per esigenze tecniche; in caso di problemi tecnici è possibile contattare il supporto dedicato inviando una richiesta al seguente lin[k https://pica.ci](https://pica.cineca.it/uniba)[neca.it/uniba.](https://pica.cineca.it/uniba)

# **COMPILAZIONE DELLA DOMANDA**

Successivamente al login, bisognerà selezionare la nostra Istituzione e cercare il bando Erasmus relativo alla mobilità del personale docente per attività didattica (STA), iniziando la procedura di inserimento dati cliccando su "Gestisci le domande".

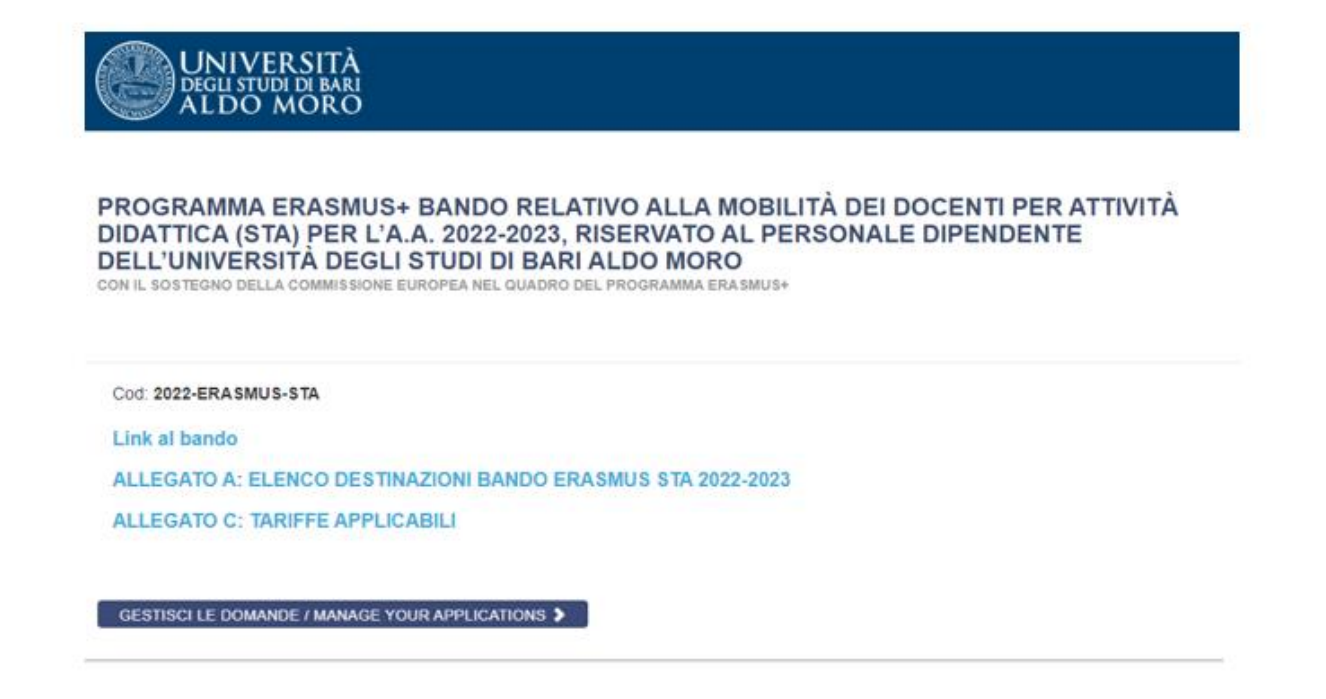

Il candidato dovrà compilare la domanda di partecipazione in tutte le sue parti, secondo quanto indicato nella procedura telematica di seguito riportata.

Si ricorda che dovrà essere allegata copia di un documento d'identità in corso di validità e il Mobility Agreement formalmente approvato e sottoscritto dall'Istituzione ospitante. Coloro i quali effettueranno l'accesso con lo SPID non dovranno allegare il documento di identità

#### Fase 1:

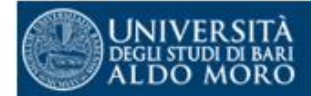

PROGRAMMA ERASMUS+ BANDO RELATIVO ALLA MOBILITÀ DEI DOCENTI PER ATTIVITÀ DIDATTICA (STA) PER L'A.A. 2022-2023, RISERVATO AL PERSONALE DIPENDENTE<br>DELL'UNIVERSITÀ DEGLI STUDI DI BARI ALDO MORO

CON IL SOSTEGNO DELLA COMMISSIONE EUROPEA NEL QUADRO DEL PROGRAMMA ERA SMUS+

← Cruscotto/Dashboard

Domanda/Application Id: 1523432

# Indice/Index

- · Domanda di ammissione a procedura selettiva
- · Dati anagrafici e recapiti
- · Titoli di ammissione
- · Dichiarazioni
- · Allegati

#### Fase 2:

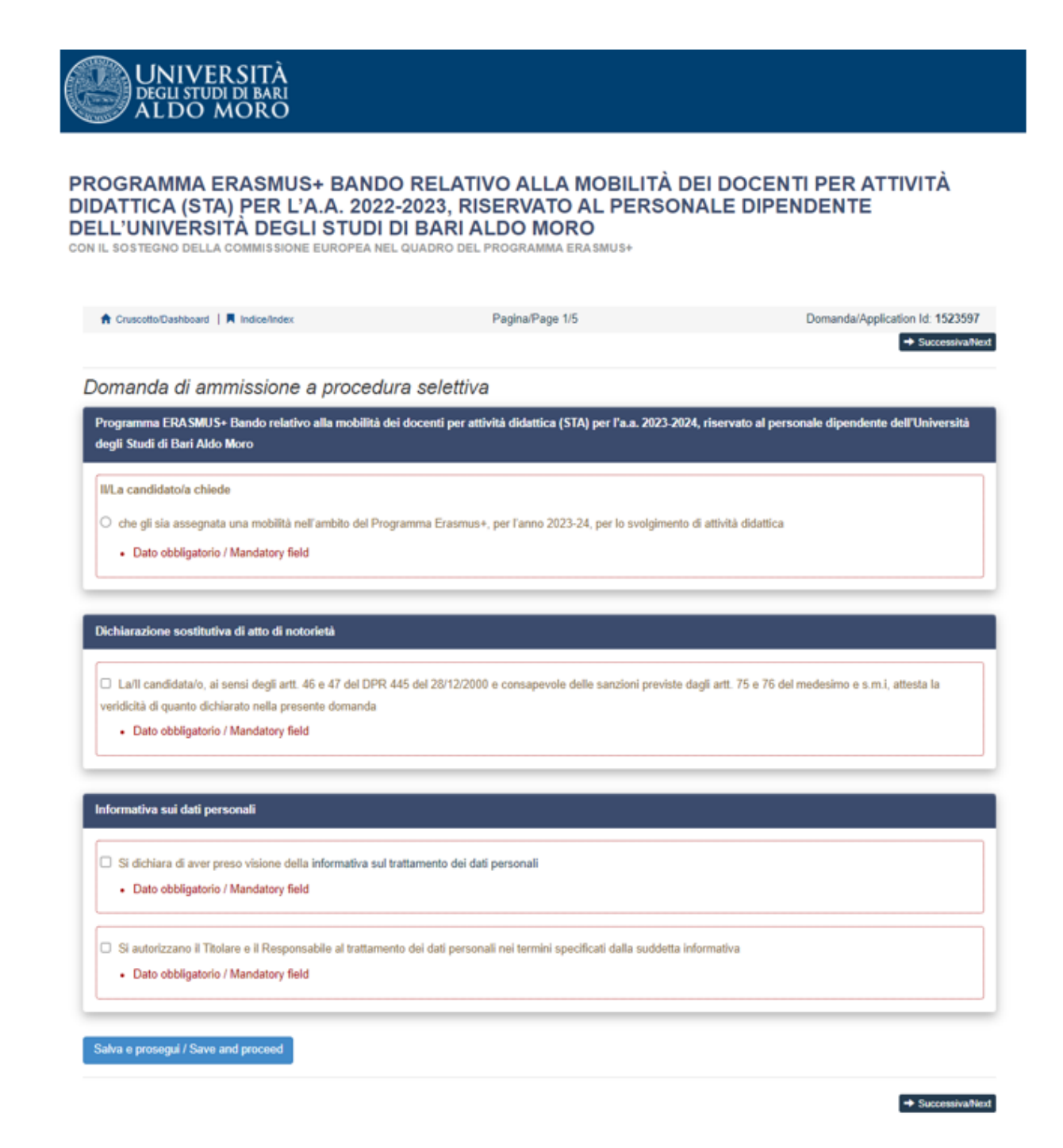

Fase 3:

 $\blacksquare$ 

**UNIVERSITÀ**<br>Degli studi di bari

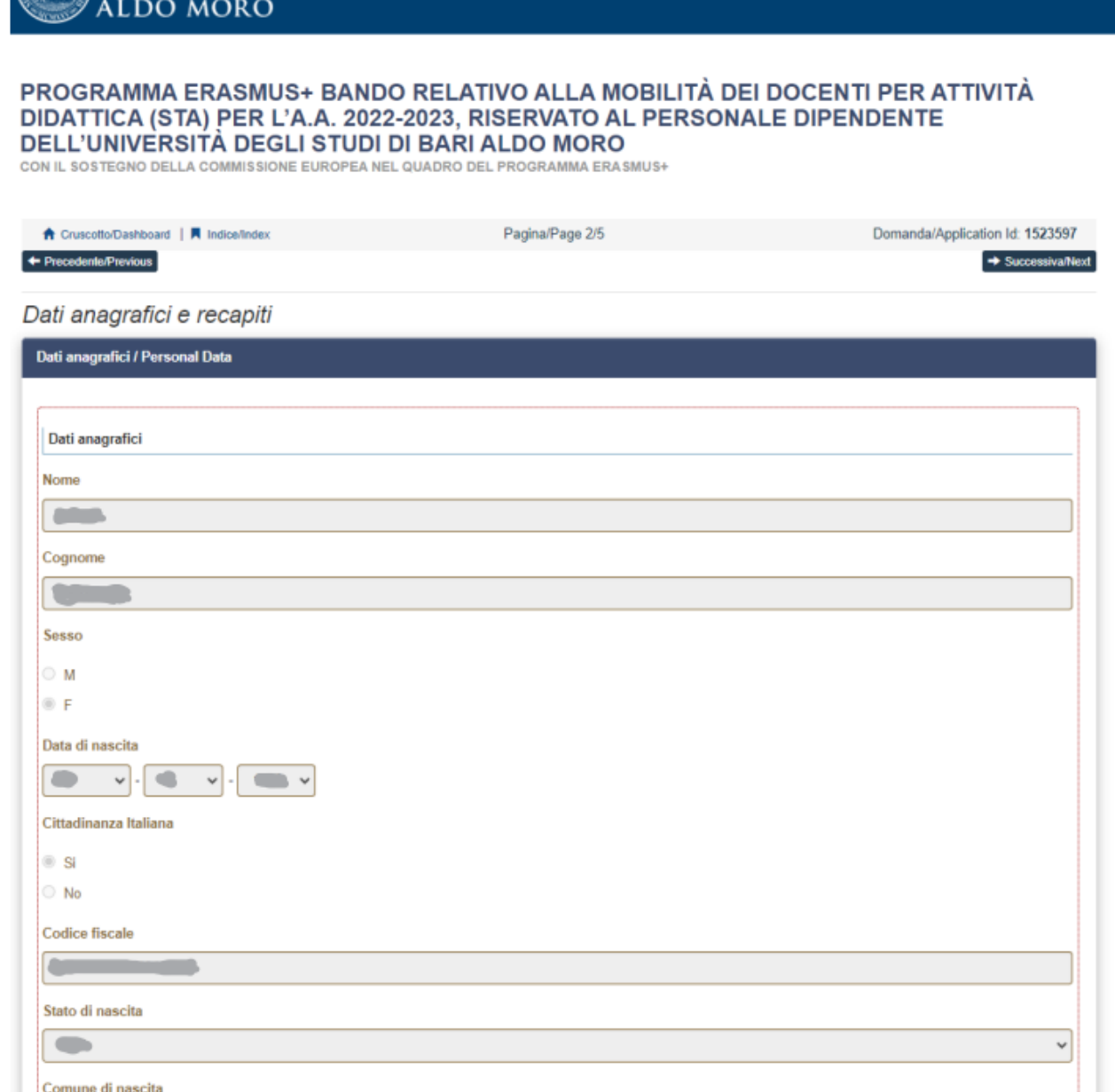

Per modificare o integrare i dati anagrafici necessari alla compilazione della domanda, utilizzare la voce 'Profilo utente' nel menu utente sito in alto a destra e<br>successivamente ricaricare questa pagina

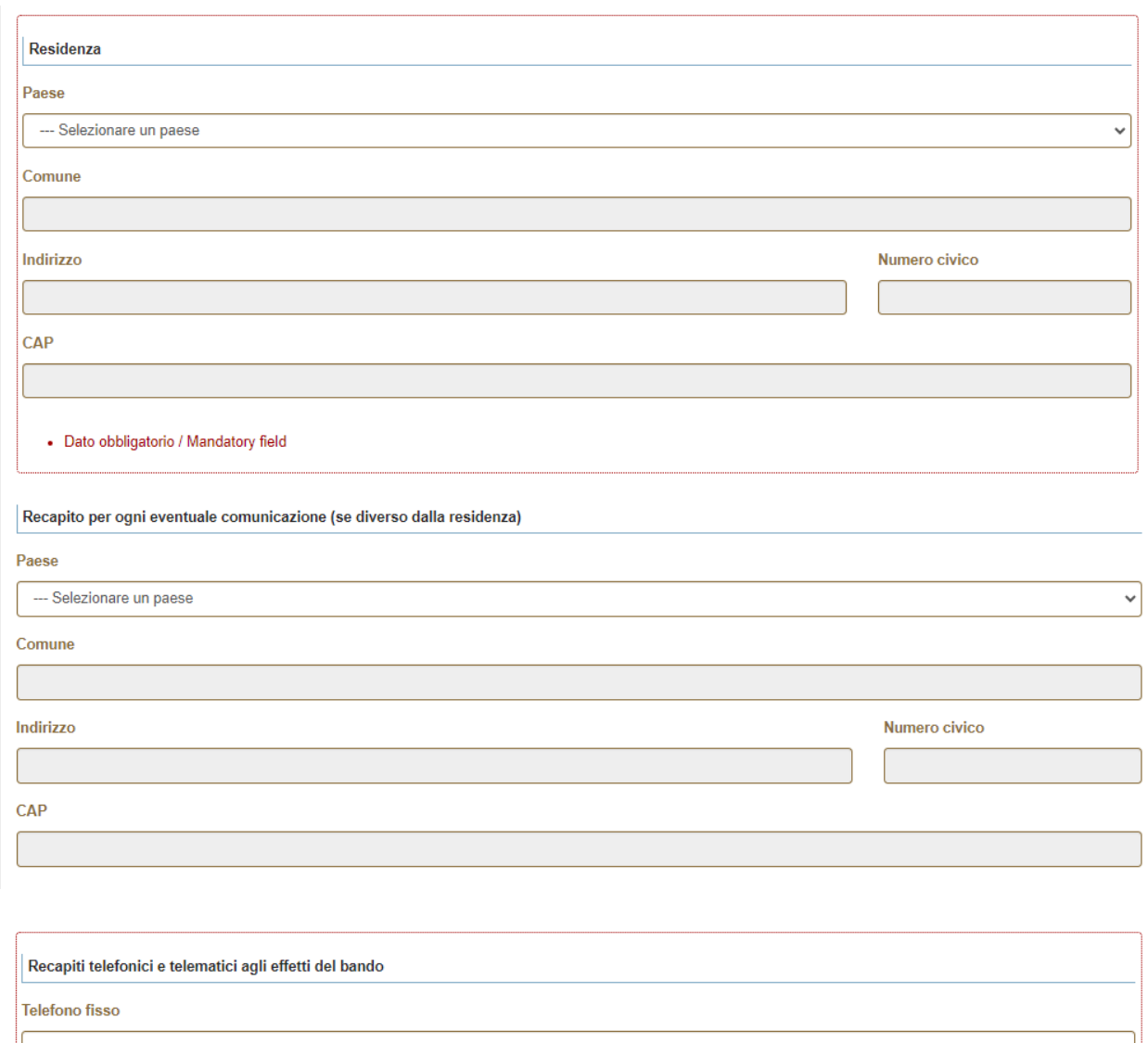

Telefono mobile

Indirizzo e-mail

#### • Dato obbligatorio / Mandatory field

Pec

Salva e prosegui / Save and proceed

 $\left[ \textcolor{red}{\leftarrow}$  Precedente/Previous

 $\rightarrow$  Successiva/Next

## Fase 4:

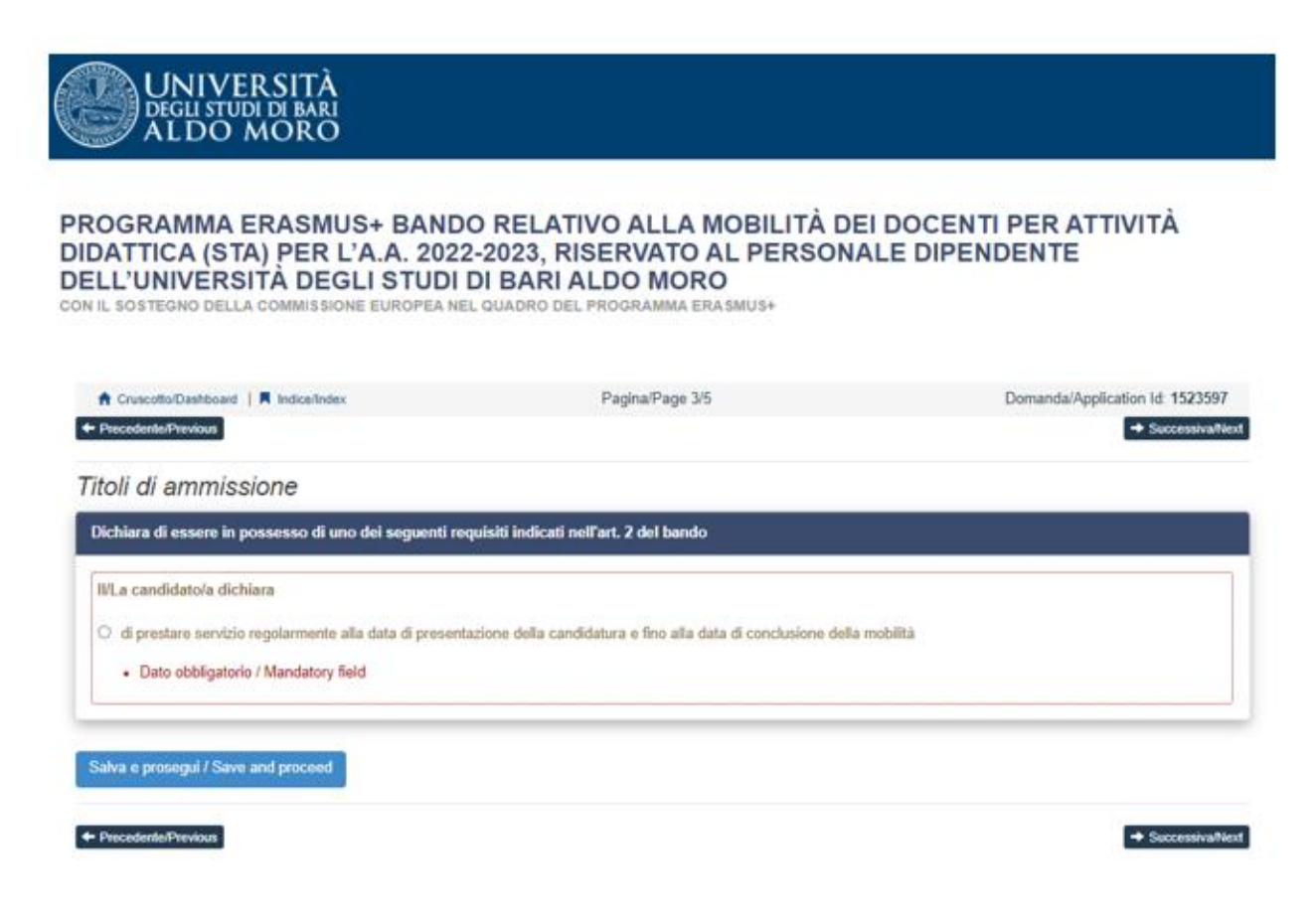

Fase 5:

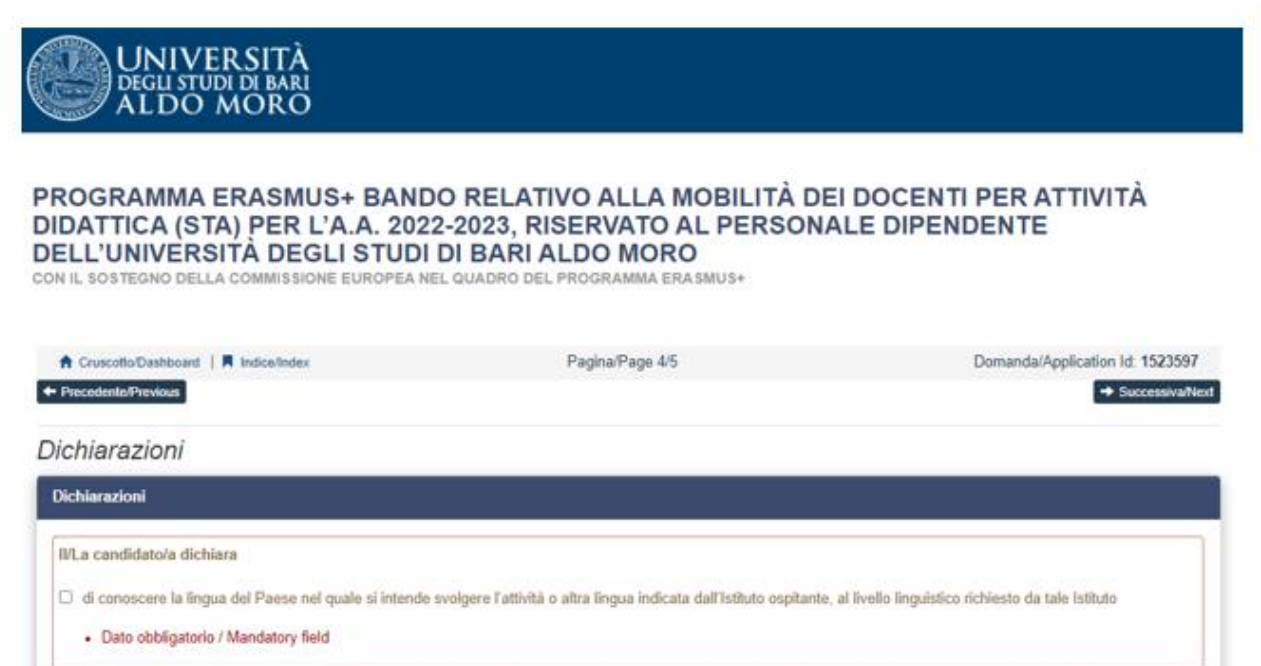

Salva e prosegui / Save and proceed

 $\leftarrow$  Precedente/Previous

 $\rightarrow$  SuccessivalVext

## Fase 6:

# I documenti da allegare devono essere in formato elettronico pdf.

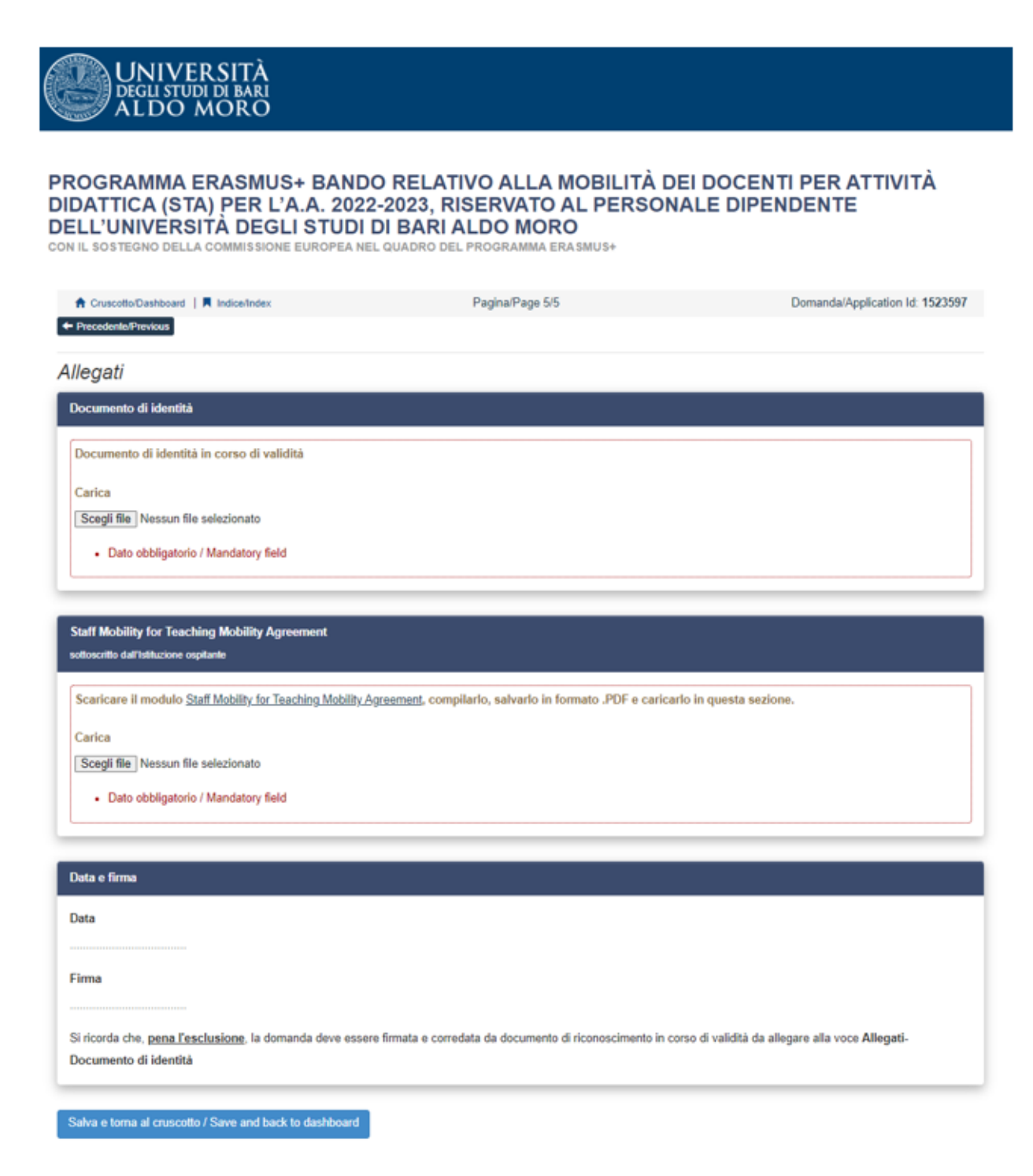

Dopo aver salvato cliccando su "Salva e torna al cruscotto", è necessario inviare la candidatura cliccando su "Presenta/Submit" per far sì che la domanda non rimanga in bozza.

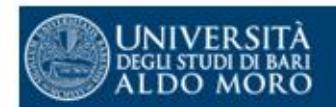

# PROGRAMMA ERASMUS+ BANDO RELATIVO ALLA MOBILITÀ DEI DOCENTI PER ATTIVITÀ DIDATTICA (STA) PER L'A.A. 2022-2023, RISERVATO AL PERSONALE DIPENDENTE DELL'UNIVERSITÀ DEGLI STUDI DI BARI ALDO MORO

CON IL SOSTEGNO DELLA COMMISSIONE EUROPEA NEL QUADRO DEL PROGRAMMA ERASMUS+

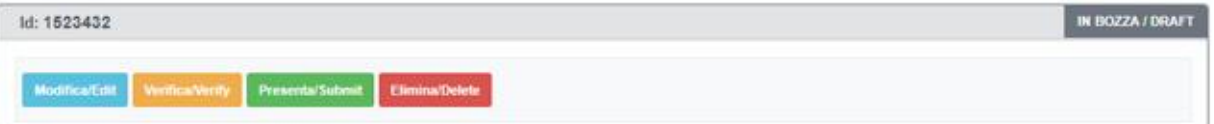